# Сканер

G)

- [Поддерживаемое оборудование](#page-0-0)
- [Контроль работы сканеров](#page-1-0)

Сканер штрих-кода – это устройство, которое предназначено для считывания штрих-кода, нанесенного на упаковку товара и передачи этой информации в POSтерминал. При сканировании штрих-кода графическое изображение переводится в цифровую последовательность, которой в базе данных соответствует информация о наиболее существенных параметрах продукции.

Кассовое ПО Artix поддерживает любые виды сканеров, которые подключаются к RS-232 (COM), PS/2, USB портам или в разрыв клавиатуры.

Λ Настоятельно рекомендуем подключать сканеры штрих-кодов в режиме СОМ порта, а не в разрыв клавиатуры.

Данная рекомендация связана с тем, что при работе сканера, подключенного в разрыв клавиатуры, на данные, которые получены ПО Artix от сканера, влияют следующие факторы:

- 1. Состояние клавиш Shift и Caps-lock.
- 2. Выбранная в системе локаль (русская или английская).
- 3. Скорость передачи данных через USB, настроенная в сканере.
- 4. Неспособность сканера передать непечатаемые символы, содержащиеся в марках маркированного товара (например: GS, FUNC и пр.).

Все перечисленные факторы могут приводить к ошибкам получения данных от сканера, в том числе при сканировании марок маркированного товара или акцизных марок.

В случае возникновения ошибок при сканировании сканером, подключенным в разрыв клавиатуры, рекомендуется:

- 1. Снизить скорость передачи данных по USB (настройка сканера).
- 2. Перевести сканер из автоматического режима сканирования в ручной (по кнопке).

Подключение сканеров выполняется через [сервисное меню](https://docs.artix.su/pages/viewpage.action?pageId=27531849). Клавиатурные сканеры подключаются автоматически и не требуют дополнительной настройки.

Количество подключенных сканеров ограничивается только аппаратными возможностями POS системы.

### <span id="page-0-0"></span>Поддерживаемое оборудование

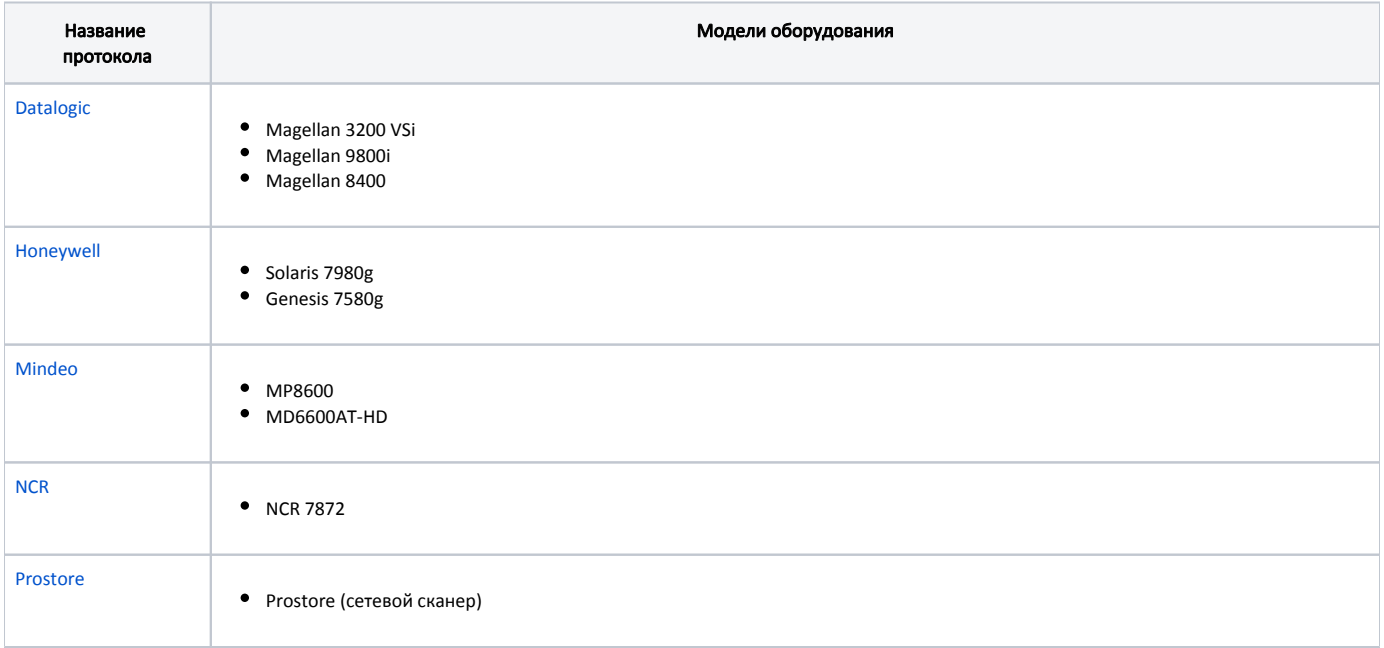

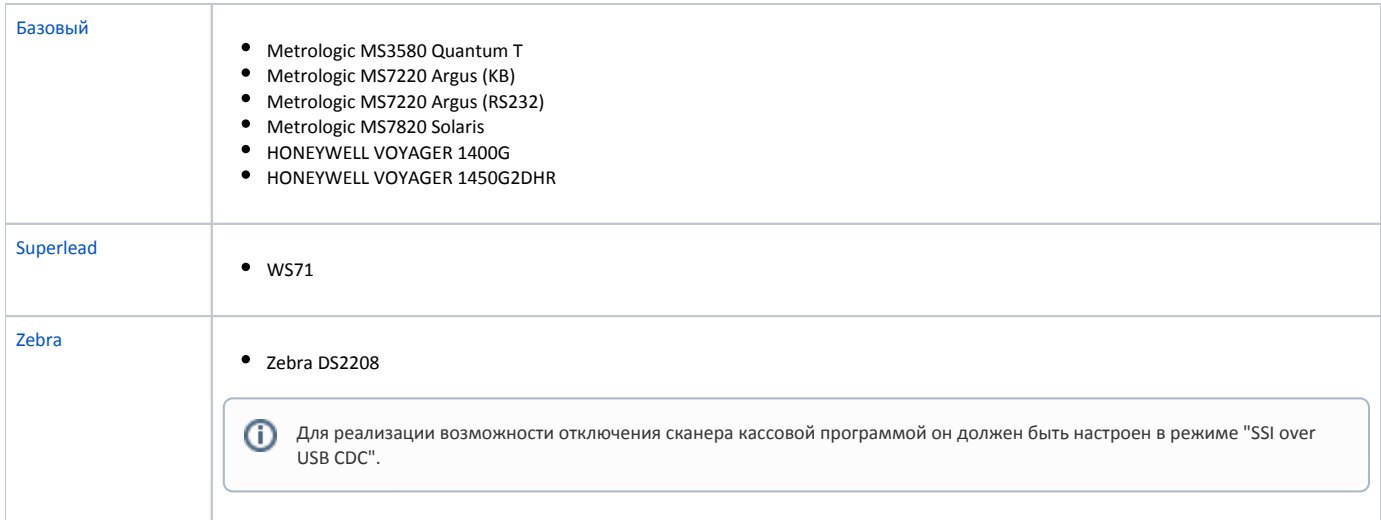

Кассовое ПО Artix позволяет запрещать сканирование данных, если на экране открыт диалог с ошибкой, окно калькулятора или осуществлен переход в подытог, для сканеров: Datalogic Magellan 3200 VSi, Datalogic Magellan 3450 VSi, Datalogic quickScan QW2420, Honeywell 1450G2DHR, Honeywell Metrologic MS7820 Solaris, Mindeo MP8600, Mindeo MD6600AT-HD, WS71, Zebra DS2208.

## <span id="page-1-0"></span>Контроль работы сканеров

В кассовом ПО Artix реализована возможность запрета сканирования данных на разных этапах работы с чеком.

Для кассового ПО до версии 4.6.242 (включительно) необходимо в конфигурационном файле /linuxcash/cash/conf/ncash.ini в секции [Security.Restrictions] задать параметры forbidScanInDialog и forbidScanInSubtotal.

Возможность сканирования данных при открытом диалоге определяется параметром forbidScanInDialog:

- при значении параметра true запрещено сканирование данных в диалогах с ошибками или окне калькулятора. Данные не сканируются, сканер не издает звуковой сигнал до тех пор, пока диалог или окно не будут закрыты. Сканирование данных разрешено только в диалогах, в которых сканирование необходимо,
- при значении параметра false сканирование данных разрешено в любых диалогах и окне калькулятора.

Возможность сканирования данных в подытоге определяется параметром forbidScanInSubtotal:

- при значении параметра true запрещено сканирование данных в режиме подытога. Данные не сканируются, сканер не издает звуковой сигнал до тех пор, пока не будет осуществлен выход из режима,
- при значении параметра false сканирование данных разрешено в режиме подытога.

В случае запрета сканирования данных в подытоге существует возможность включения сканера при отображении диалога ввода карты. Для этого G) необходимо для команды COMMAND\_CARD установить параметр allowScanCard = 1. О настройке действий подробнее можно прочитать в разделе " [Настройка действий"](http://docs.artix.su/pages/viewpage.action?pageId=10649696).

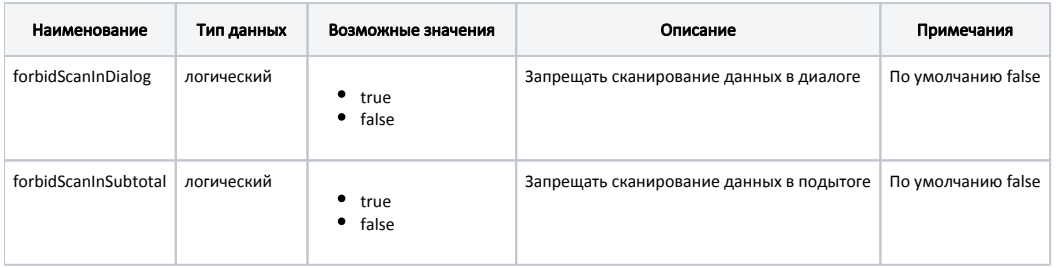

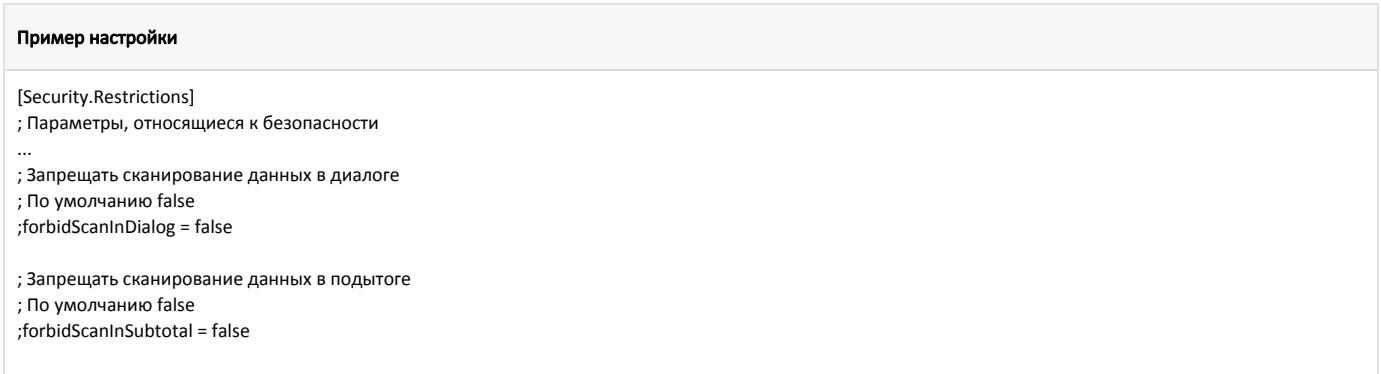

#### Для кассового ПО с версии 4.6.243 необходимо:

1. Активировать плагин scannercontroller в конфигурационном файле /linuxcash/cash/conf/ncash.ini.d/scannercontroller.ini в секции [plugins].

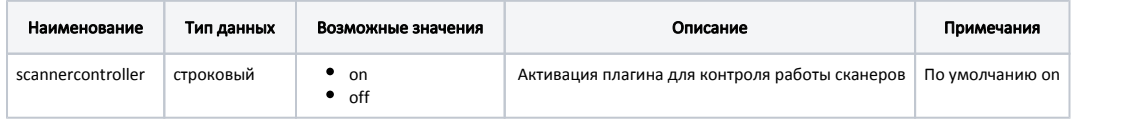

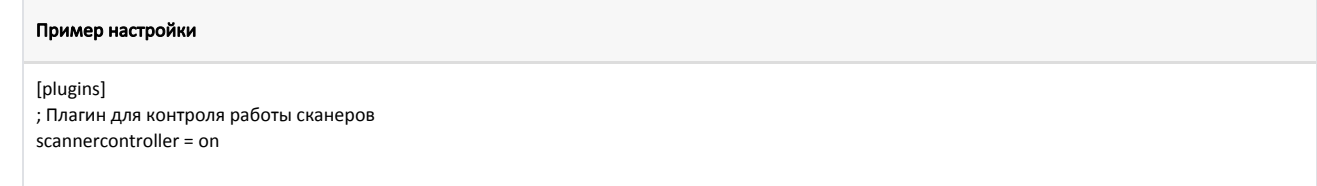

2. Настроить параметры плагина в конфигурационном файле /linuxcash/cash/conf/ncash.ini.d/scannercontroller.ini в секции [ScannerController].

Возможность сканирования данных при открытом диалоге определяется параметром forbidScanInDialog:

- при значении параметра true запрещено сканирование данных в диалогах с ошибками или окне калькулятора. Данные не сканируются, сканер не издает звуковой сигнал до тех пор, пока диалог или окно не будут закрыты. Сканирование данных разрешено только в диалогах, в которых сканирование необходимо,
- при значении параметра false сканирование данных разрешено в любых диалогах и окне калькулятора.

Возможность сканирования данных в подытоге определяется параметром forbidScanInSubtotal:

- при значении параметра true запрещено сканирование данных в режиме подытога. Данные не сканируются, сканер не издает звуковой сигнал до тех пор, пока не будет осуществлен выход из режима,
- при значении параметра false сканирование данных разрешено в режиме подытога.
- В случае запрета сканирования данных в подытоге существует возможность включения сканера при отображении диалога ввода карты. ⊕ Для этого необходимо для команды COMMAND\_CARD установить параметр allowScanCard = 1. О настройке действий подробнее можно прочитать в разделе "[Настройка действий"](http://docs.artix.su/pages/viewpage.action?pageId=10649696).

Возможность сканирования данных во время выполнения длительных операций определяется параметром forbidScanInProgress:

- при значении параметра true запрещено сканирование данных во время выполнения длительных операций. При добавлении позиции и при закрытии чека данные не сканируются до тех пор, пока длительная операция не будет завершена,
- при значении параметра false сканирование данных во время выполнения длительных операций разрешено.

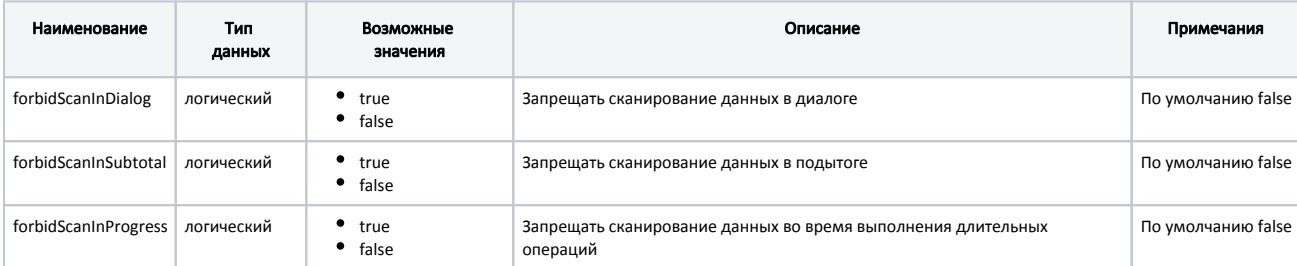

#### Пример настройки

[ScannerController] ; Настройки плагина ScannerController

; Запрещать сканирование данных в диалоге

; По умолчанию false

;forbidScanInDialog = false

; Запрещать сканирование данных в подытоге

; По умолчанию false

;forbidScanInSubtotal = false

; Запрещать сканирование данных во время выполнения длительных операций ; По умолчанию false ;forbidScanInProgress = false